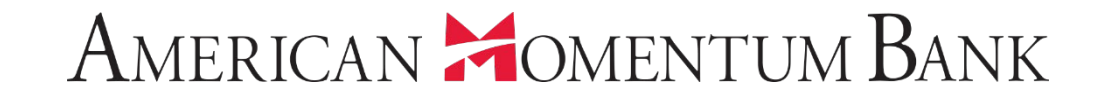

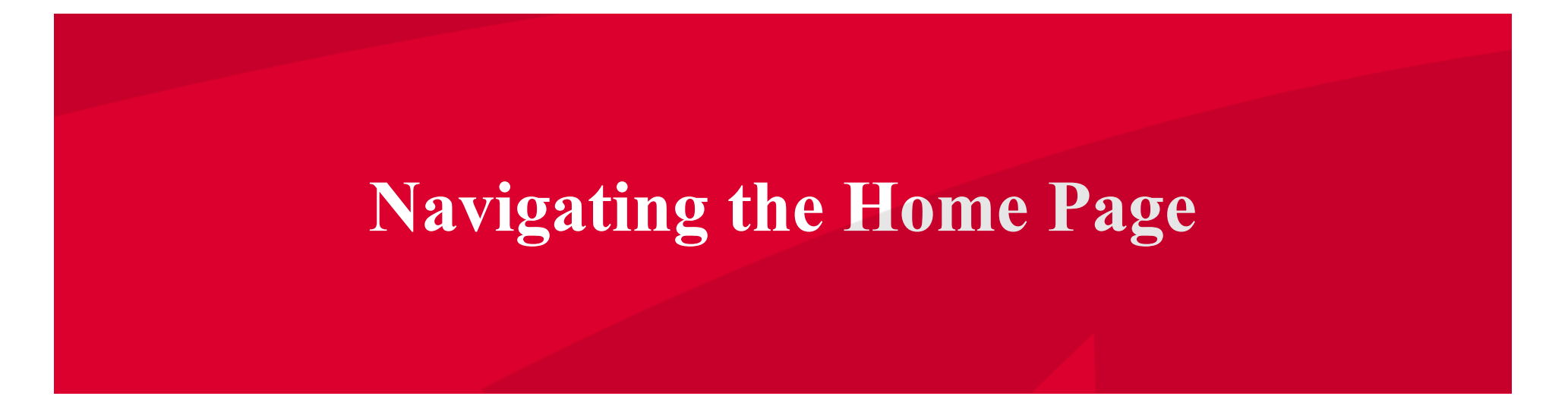

Welcome back, Jane Doe Last login 12/17/2018 at 7:46 PM

Click an account tile to view transaction history and details. Having trouble with eStatement enrollment? Select "Messages" from the menu, then "eStatements" from the dropdown menu.  $\times$ Please provide us with your account number(s) for enrollment. 삾 Home 0 Approvals Required  $\mathbf{\check{}}$ Accounts 2 0 △ A Payments Quick Transfer  $\equiv$ **Online Activity Center Basic Checking Basic Checking Transfer Money Now** Available Balance Available Balance \$4,196.96 \$25.35  $\equiv$ eStatement **Current Balance** \$4,196.96 Current Balance \$177.39 (iii) Services Momentum @ Work 30/360 1-4 Fmly Fxd \$103,435.01 <u>දුරිදි</u> Available Balance \$36.53 **Current Balance** Settings **Current Balance** \$36.53 Available Balance  $$0.00$ **The Home page displays**   $\boxtimes^2$ **Messages a listing of accounts the**  Preferred RLOC-1.5%  $\odot$ Locations **users has access to**  Current Balance \$0.00 Available Balance \$25,000.00  $\circledR$ Help **within Online Banking.** $\Box$ Log Off **Asset Summary**  $\wedge$ **Basic Checking** XXXXXX0538 98 55% Available Balance \$4,196.96 \$4,196.96 Current Balance \$4,259 **Total Assets View Transactions** 99% < Previous  $Next >$ 

Welcome back, Jane Doe Last login 12/17/2018 at 7:46 PM

Click an account tile to view transaction history and details. Having trouble with eStatement enrollment? Select "Messages" from the menu, then "eStatements" from the dropdown menu.  $\times$ Please provide us with your account number(s) for enrollment. 삾 Home 0 Approvals Required  $\mathbf{\check{}}$ Accounts  $\mathscr O$ **同 へ** A Payments Quick Transfer  $\equiv$ **Online Activity Center Basic Checking Basic Checking Transfer Money Now** Available Balance \$4,190.90 Available Balance \$25.35  $\equiv$ eStatement Current Balance \$4,196.96 Current Balance \$177.39 (.) Services Momentum @ Work 30/360 1-4 Fmly Fxd Available Balance <u>දුරිදි</u> \$36.53 **Current Balance** \$103,435.01 **Settings Click the vertical dots Current Balance** \$36.53 Available Balance  $$0.00$ En  $\boxtimes^2$ **on any account listed to**  Messages Preferred RLOC-1.5% **access the View Activity**   $\odot$ Locations Current Balance \$0.00 **and Quick Transfer**  Available Balance \$25,000.00  $\circledR$ Help **options.** $\Box$ Log Off **Asset Summary**  $\wedge$ **Basic Checking** XXXXXX0538 98 55% Available Balance \$4,196.96 \$4,196.96 Current Balance \$4,259 **Total Assets View Transactions** 99% < Previous  $Next >$ 

Welcome back, Jane Doe Last login 12/17/2018 at 7:46 PM

 $\times$ 

Click an account tile to view transaction history and details. Having trouble with eStatement enrollment? Select "Messages" from the menu, then "eStatements" from the dropdown menu.<br>Please provide us with your account numb

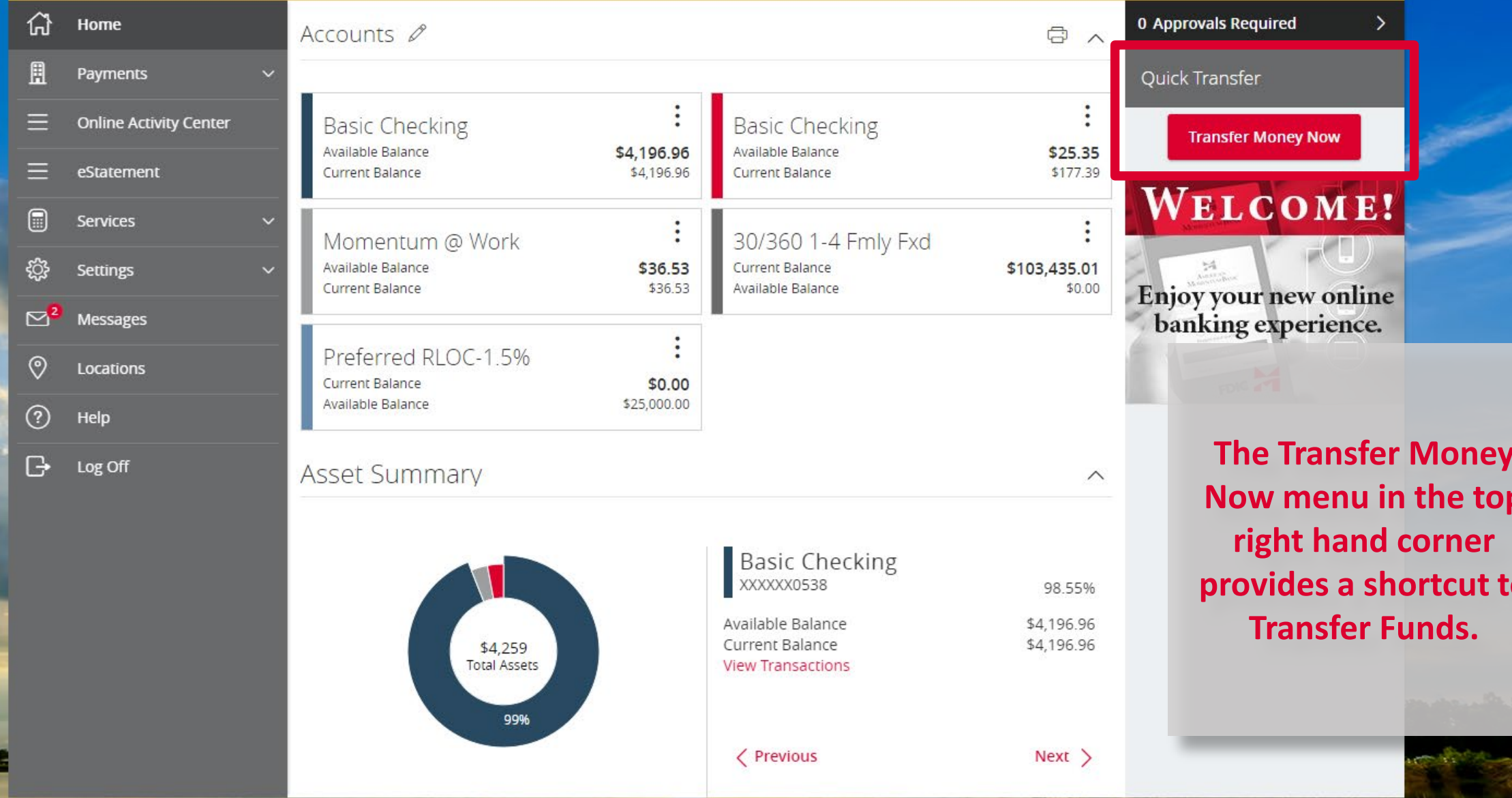

Welcome back, Jane Doe Last login 12/17/2018 at 7:46 PM

 $\times$ 

m

Click an account tile to view transaction history and details. Having trouble with eStatement enrollment? Select "Messages" from the menu, then "eStatements" from the dropdown menu. Please provide us with your account number(s) for enrollment.

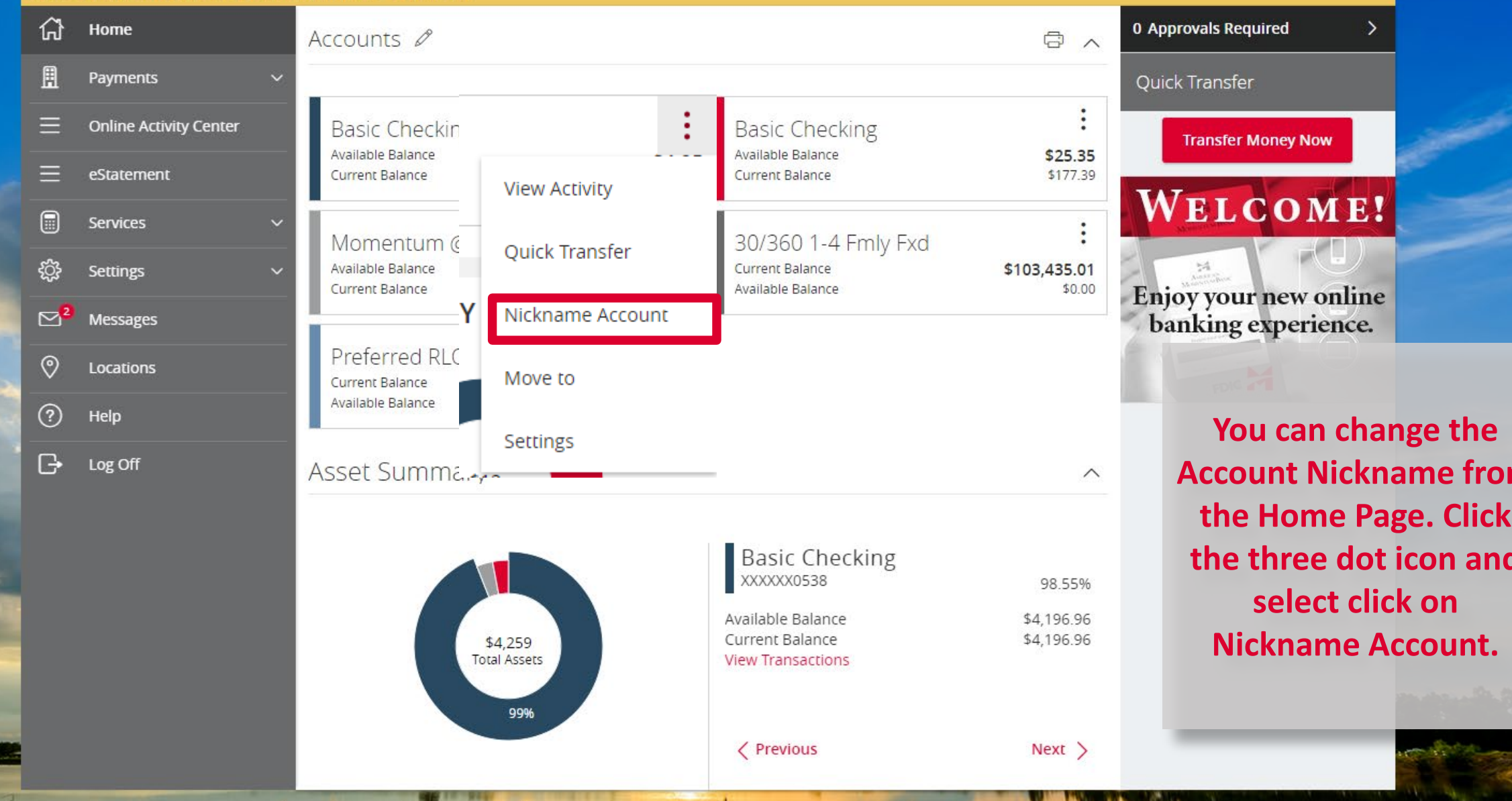

 $\int_{\mathbb{R}^2}$ 

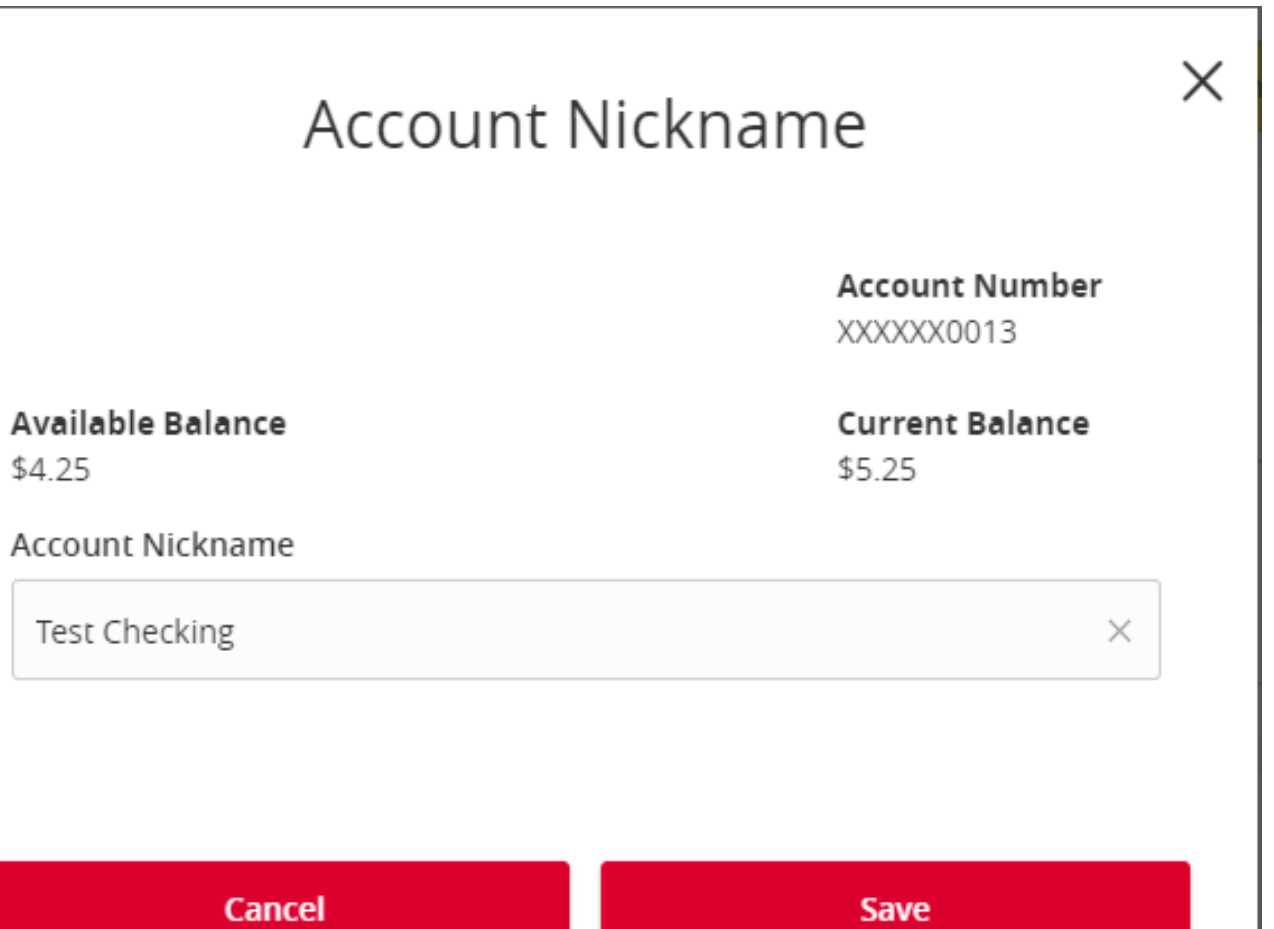

**You enter in the new nickname you would like and click Save.**

Welcome back, Jane Doe Last login 12/17/2018 at 7:46 PM

 $\times$ 

Click an account tile to view transaction history and details. Having trouble with eStatement enrollment? Select "Messages" from the menu, then "eStatements" from the dropdown menu. Please provide us with your account number(s) for enrollment.

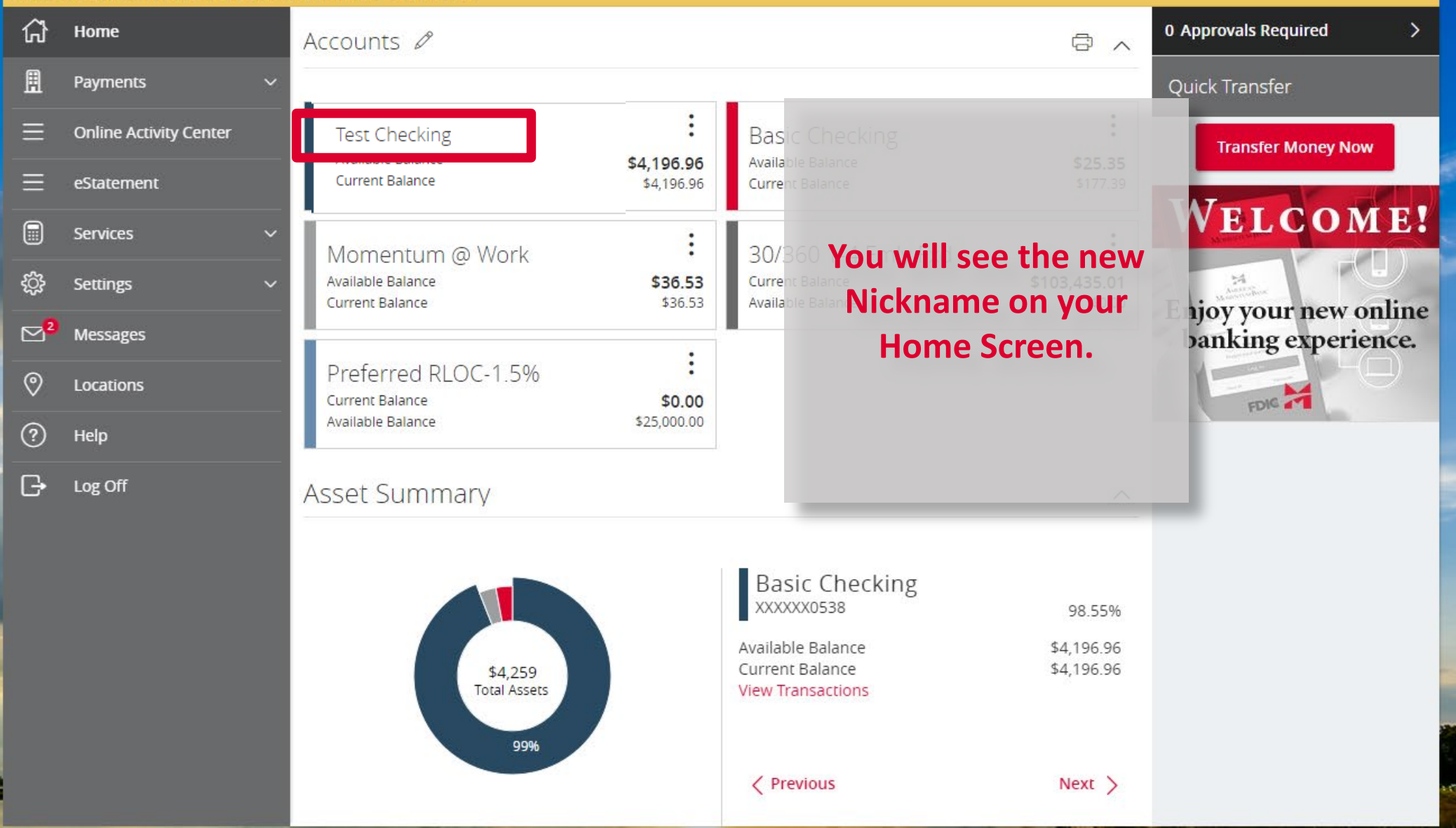

Welcome back, Jane Doe Last login 12/17/2018 at 7:46 PM

Click an account tile to view transaction history and details. Having trouble with eStatement enrollment? Select "Messages" from the menu, then "eStatements" from the dropdown menu.  $\times$ Please provide us with your account number(s) for enrollment. 삾 0 Approvals Required Home  $\overline{\phantom{0}}$ Accounts 2  $\overline{\mathbb{G}}$  ^ A Payments Quick Transfer  $\equiv$ **Online Activity Center Basic Checking Basic Checking Transfer Money Now** Available Balance Available Balance \$4,196.96 \$25.35  $\equiv$ eStatement **Current Balance** \$4,196.96 **Current Balance** \$177.39  $\square$ Services Momentum @ Work 30/360 1-4 Fmly Fxd 慾 Available Balance \$36.53 **Current Balance** \$103,435.01 **Settings** Current Balance \$36.53 Available Balance  $$0.00$ En  $\mathbb{Z}^2$ **You can group your**  Messages  $\mathbf b$ Preferred RLOC-1.5% **accounts into personal**   $\odot$ Locations Current Balance \$0.00 Available Balance \$25,000.00 **groups.** $\circledR$ Help  $\Box$ Log Off **Asset Summary**  $\wedge$ **Basic Checking** XXXXXX0538 98.55% Available Balance \$4,196.96 \$4,196.96 Current Balance \$4,259 **Total Assets View Transactions** 99% < Previous  $Next >$ **Select and drag an account to the envelope icon to create a new Account Group.**

Welcome back, Jane Doe Last login 12/17/2018 at 7:46 PM

Click an account tile to view transaction history and details. Having trouble with eStatement enrollment? Select "Messages" from the menu, then "eStatements" from the dropdown menu. Please provide us with your account number(s) for enrollment.

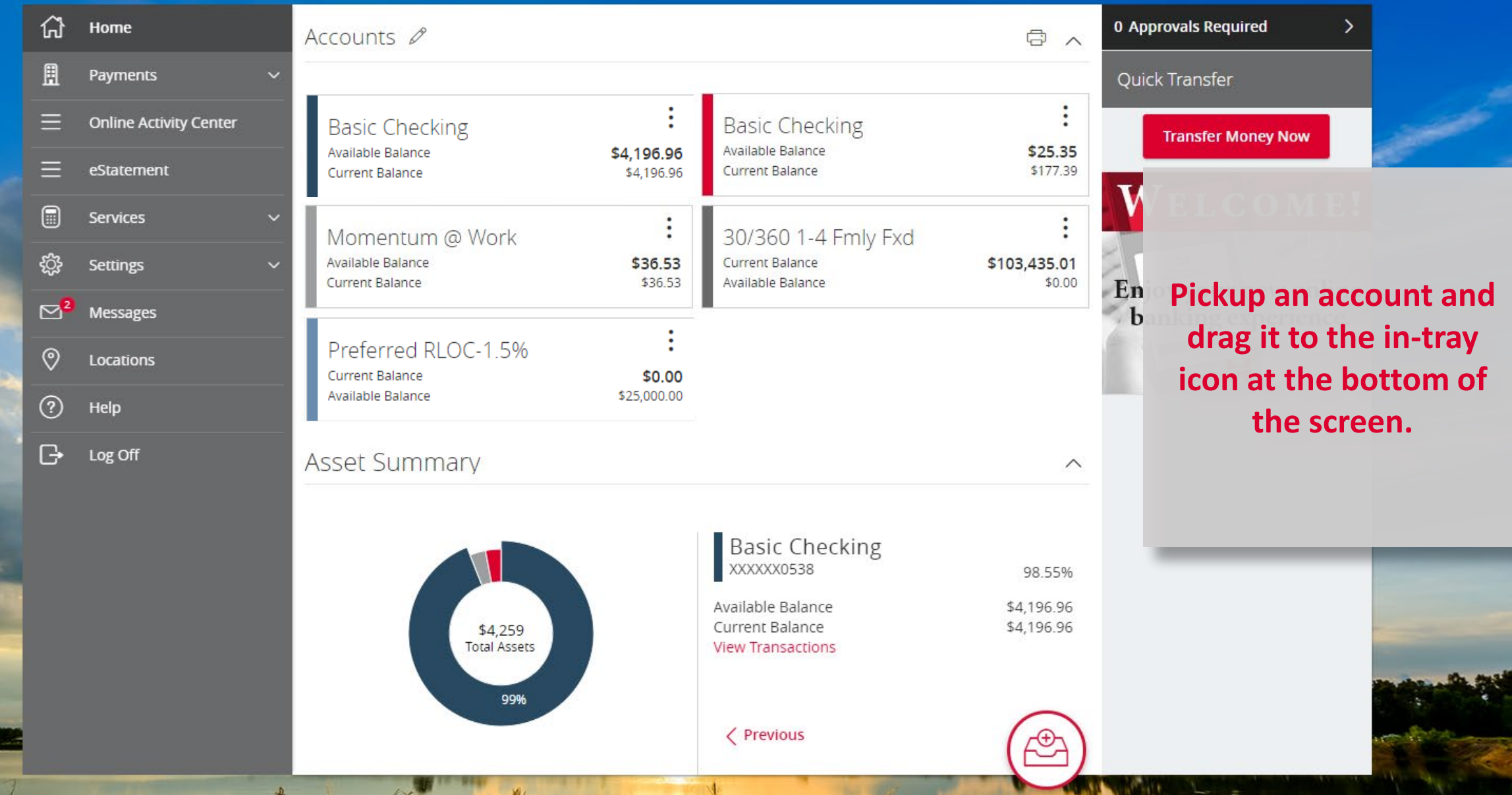

 $\mathcal{L}$ 

 $\frac{1}{2} \int_{\mathbb{R}^2} \frac{dx}{dx} dx$ 

Welcome back, Jane Doe Last login 12/17/2018 at 7:46 PM

Click an account tile to view transaction history and details. Having trouble with eStatement enrollment? Select "Messages" from the menu, then "eStatements" from the dropdown menu.  $\times$ Please provide us with your account number(s) for enrollment. 삾 0 Approvals Required Home  $\overline{\phantom{0}}$ Accounts 2  $\overline{\mathbb{G}}$  ^ A Payments Quick Transfer  $\equiv$ **Online Activity Center Basic Checking Basic Checking Transfer Money Now** Available Balance Available Balance \$4,196.96 \$25.35  $\equiv$ eStatement **Current Balance** \$4,196.96 **Current Balance** \$177.39 WELCOME!  $\square$ Services  $\overline{\phantom{a}}$ Momentum @ Work 30/360 1-4 Fmly Fxd 慾 Available Balance \$36.53 **Current Balance** \$103,435.01 **Settings** \$36.53 Current Balance Available Balance  $$0.00$ En  $\mathbb{Z}^2$ Messages  $\mathbf{h}$  $\odot$ Locations New Group 2  $\wedge$ **A new Group will be**   $\circledR$ Help **created for you.**Preferred RLOC-1.5%  $\Box$ Log Off Current Balance \$0.00 \$25,000.00 Available Balance **Asset Summary**  $\wedge$ **Basic Checking** XXXXX0538 98.55% Available Balance \$4,196.96 Current Balance \$4,196.96  $$4,259$ **Total Assets View Transactions** 99%

Welcome back, Jane Doe Last login 12/17/2018 at 7:46 PM

Click an account tile to view transaction history and details. Having trouble with eStatement enrollment? Select "Messages" from the menu, then "eStatements" from the dropdown menu.  $\times$ Please provide us with your account number(s) for enrollment. 삾 0 Approvals Required Home  $\mathbf{\bar{}}$ Accounts 2  $\overline{\mathbb{G}}$  ^ A Payments Quick Transfer  $\equiv$ **Online Activity Center Basic Checking Basic Checking Transfer Money Now** Available Balance Available Balance \$4,196.96 \$25.35  $\equiv$ eStatement **Current Balance** \$4,196.96 **Current Balance** \$177.39 WELCOME!  $\square$ Services Momentum @ Work 30/360 1-4 Fmly Fxd 慾 Available Balance \$36.53 **Current Balance** \$103,435.01 **Settings** Current Balance \$36.53 Available Balance  $$0.00$ En  $\boxtimes^2$ Messages  $\mathbf{h}$ **The new group can be**   $\odot$ Locations New Group  $\wedge$ **renamed by selecting**   $\circledR$ Help **the pencil icon.**Preferred RLOC-1.5%  $\Box$ Log Off Current Balance \$0.00 Available Balance \$25,000.00 **Asset Summary**  $\wedge$ **Basic Checking** XXXXX0538 98.55% Available Balance \$4,196.96 Current Balance \$4,196.96  $$4,259$ **Total Assets View Transactions** 99%

Welcome back, Jane Doe Last login 12/17/2018 at 7:51 PM

Click an account tile to view transaction history and details. Having trouble with eStatement enrollment? Select "Messages" from the menu, then "eStatements" from the dropdown menu.  $\times$ Please provide us with your account number(s) for enrollment. 삾 0 Approvals Required Home  $\mathbf{\bar{}}$ Accounts 2 **同 へ** A Payments Quick Transfer  $\equiv$ **Online Activity Center Basic Checking Basic Checking Transfer Money Now** Available Balance Available Balance \$4,196.96 \$25.35  $\equiv$ eStatement **Current Balance** \$4,196.96 Current Balance \$32.04 WELCOME!  $\square$ Services Momentum @ Work 30/360 1-4 Fmly Fxd 慾 Available Balance \$36.53 **Current Balance** \$103,435.01 **Settings** Current Balance \$36.53 Available Balance  $$0.00$ En  $\mathbb{Z}^2$ Messages  $\mathbf{h}$ **The new group can be**   $\odot$ Locations Line of Credit **renamed by selecting**   $\wedge$  $\circledR$ Help **the pencil icon.** $\Box$ Log Off Preferred RLOC-1.5% \$0.00 Current Balance Available Balance \$25,000.00 **Asset Summary**  $\widehat{\phantom{1}}$ **Basic Checking** XXXXX0538 98.55% Available Balance \$4,196.96 Current Balance \$4,196.96  $$4,259$ **Total Assets View Transactions** 99%

Welcome back, Jane Doe Last login 12/17/2018 at 7:51 PM

Click an account tile to view transaction history and details. Having trouble with eStatement enrollment? Select "Messages" from the menu, then "eStatements" from the dropdown menu.  $\times$ Please provide us with your account number(s) for enrollment. 삾 0 Approvals Required Home  $\overline{\phantom{0}}$ Accounts 2  $\overline{\mathbb{G}}$  ^ A Payments Quick Transfer  $\equiv$ **Online Activity Center Basic Checking Basic Checking Transfer Money Now** Available Balance Available Balance \$4,196.96 \$25.35  $\equiv$ eStatement **Current Balance** \$4,196.96 Current Balance \$32.04 WELCOME!  $\square$ Services Momentum @ Work 30/360 1-4 Fmly Fxd <u>ફ્</u>જુ Available Balance \$36.53 **Current Balance** \$103,435.01 **Settings** Current Balance \$36.53 Available Balance \$0.00 En  $\mathbb{Z}^2$ Messages  $\mathbf b$ **Additional accounts**   $\odot$ Locations Line of Credit 2  $\wedge$ **may be dragged into**   $\circledR$ Help **the newly created**  Preferred RLOC-1.5%  $\Box$ Log Off **group…**Current Balance \$0.00 Available Balance \$25,000.00 **Asset Summary**  $\wedge$ **Basic Checking** XXXXX0538 98.55% Available Balance \$4,196.96 Current Balance \$4,196.96  $$4,259$ **Total Assets View Transactions** 99%

Welcome back, Jane Doe Last login 12/17/2018 at 7:51 PM

×.

Click an account tile to view transaction history and details. Having trouble with eStatement enrollment? Select "Messages" from the menu, then "eStatements" from the dropdown menu. Please provide us with your account number(s) for enrollment.

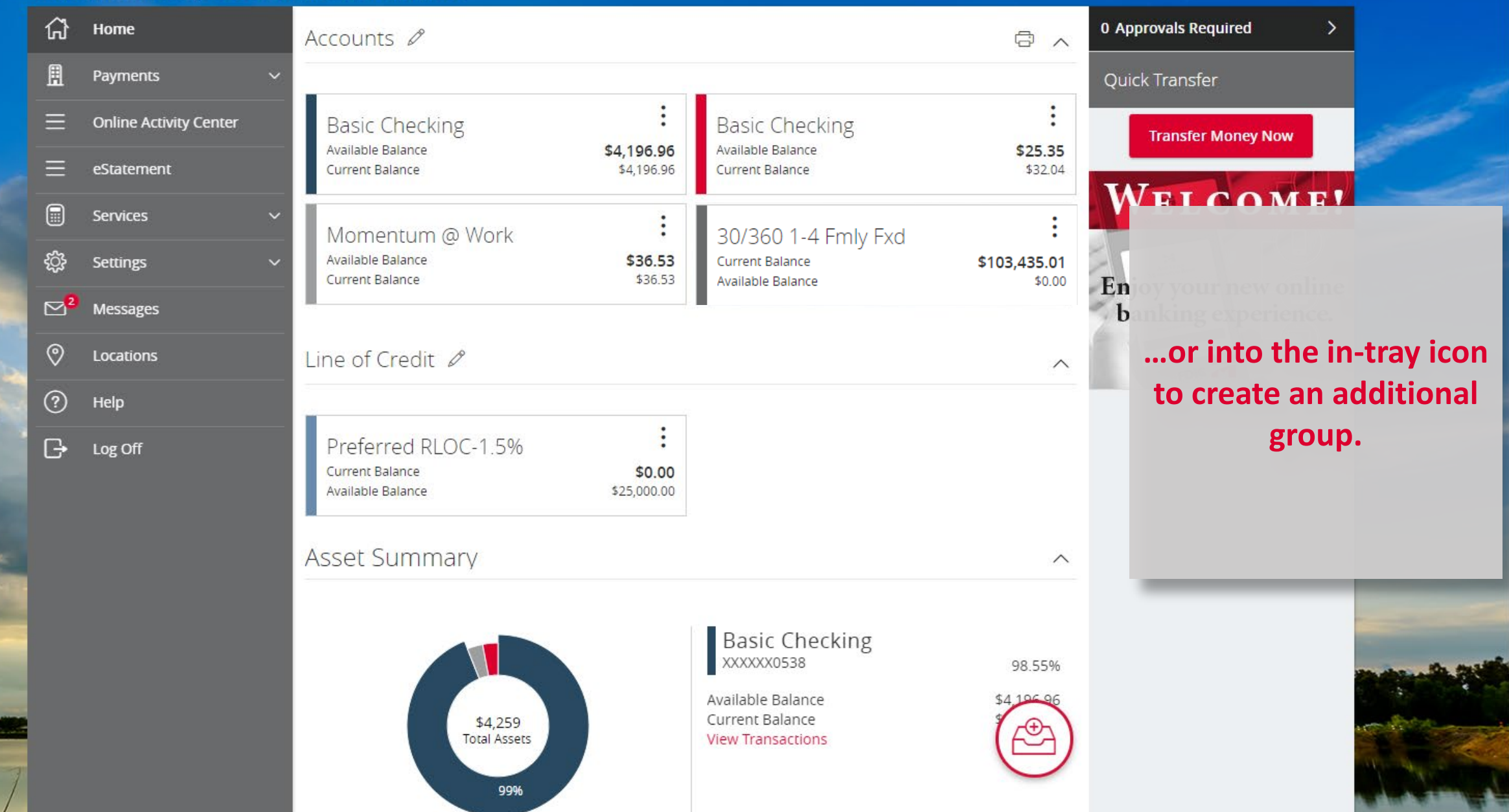

Welcome back, Jane Doe<br>Last login 12/17/2018 at 7:51 PM

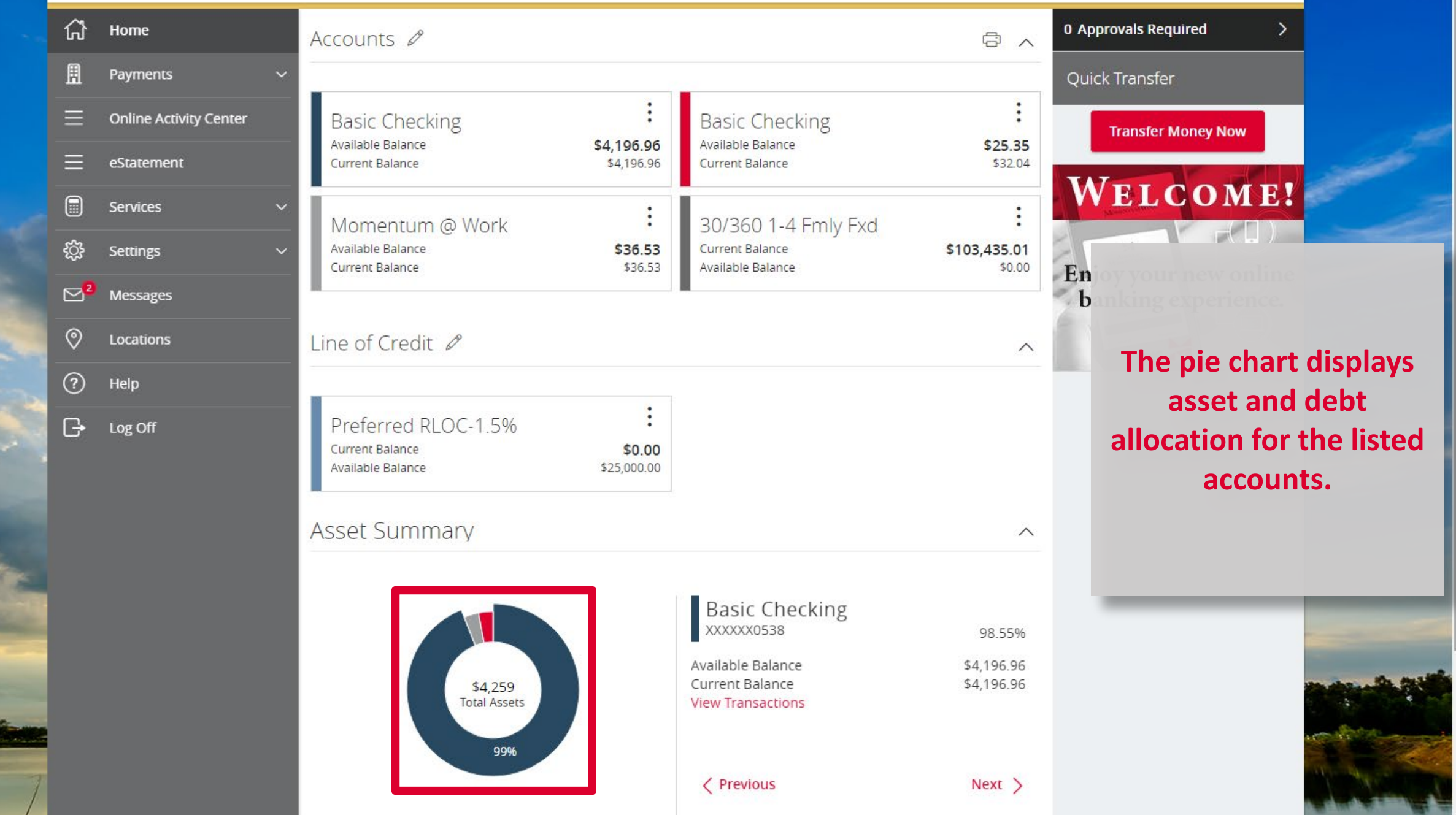

Welcome back, Jane Doe Last login 12/17/2018 at 7:51 PM

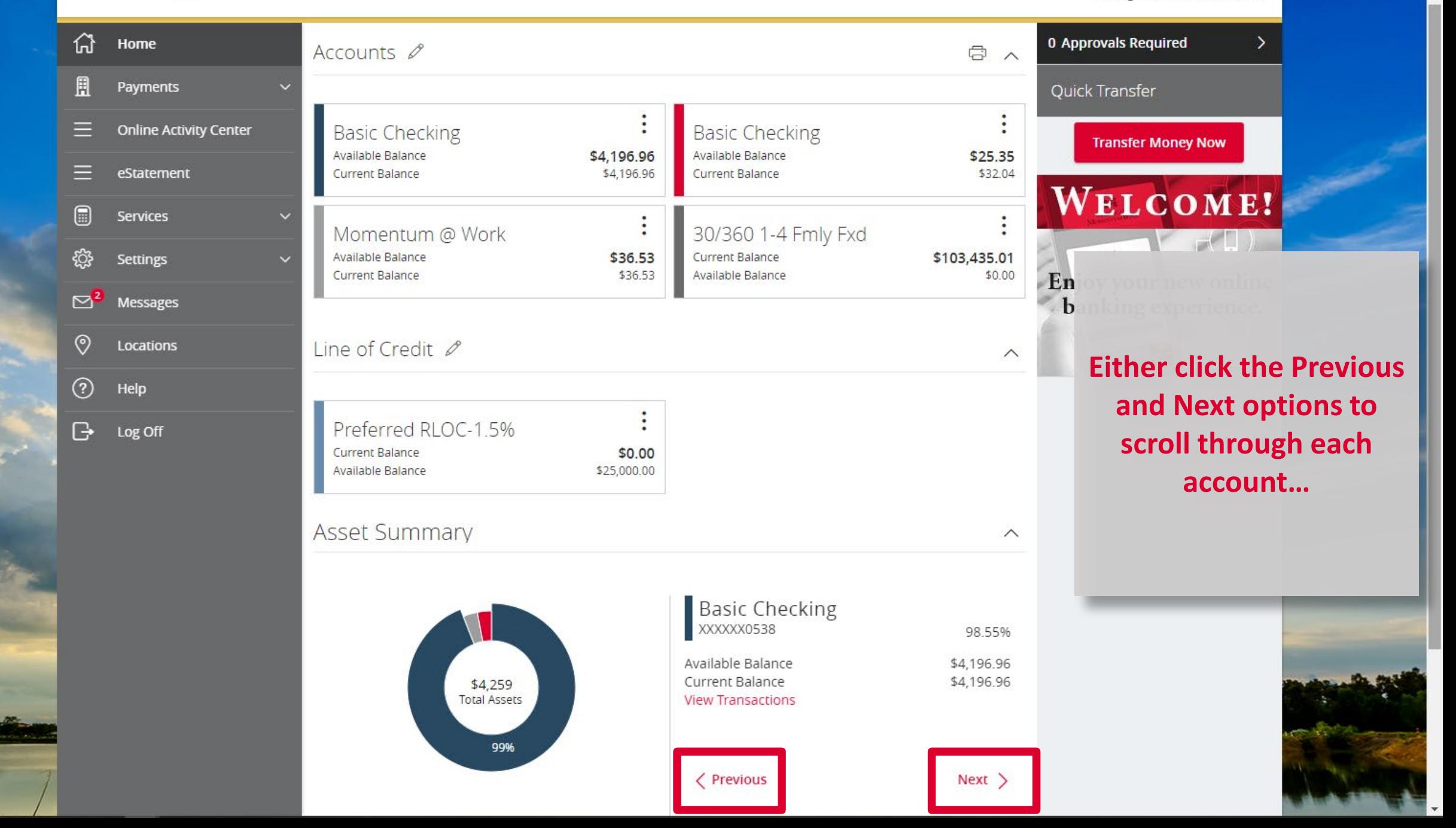

Welcome back, Jane Doe Last login 12/17/2018 at 7:51 PM

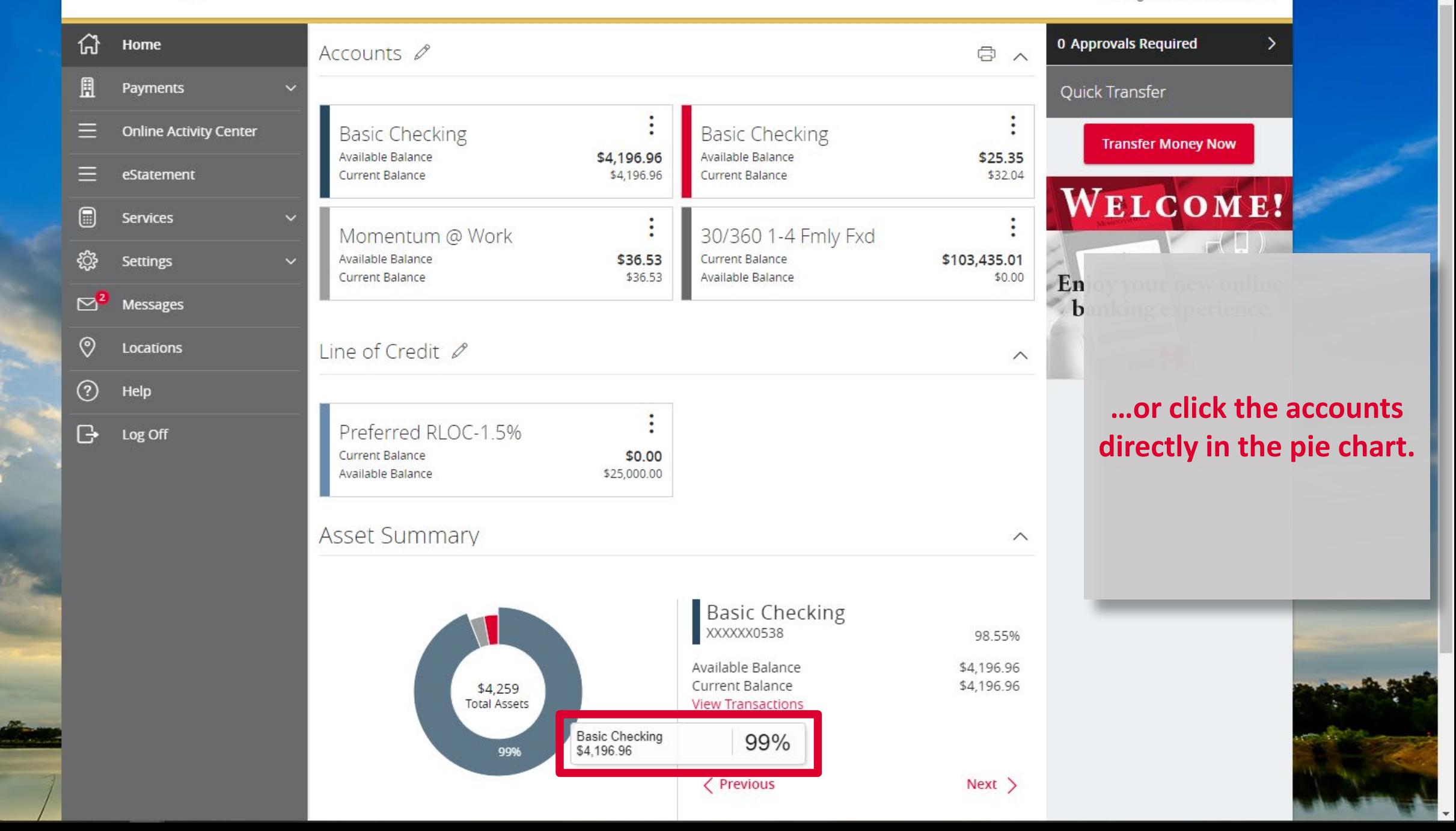

## For more information, please contact our Customer Care team at **(866) 530-BANK (2265)** for assistance.